#### **MÁSOLÁSI GYAKORLATOK**

Párzsa Lászlószámítástechnikai vállalkozó

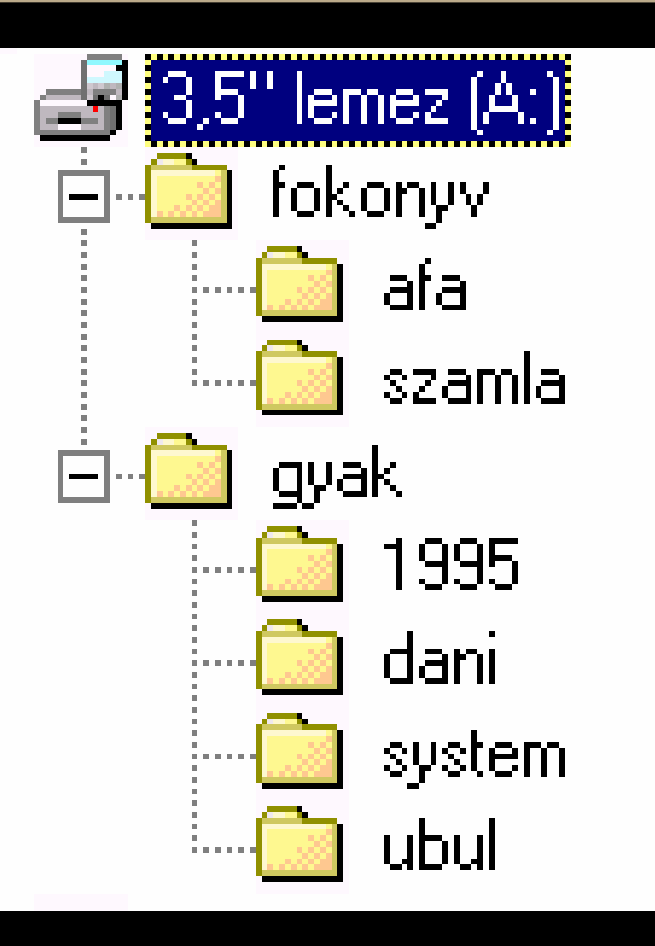

#### 1. Formázza le floppy lemezét!

- 2. Készítse el a képen látható mappa szerkezetet!
- 3. Végezze el a következőmásolási feladatokat:

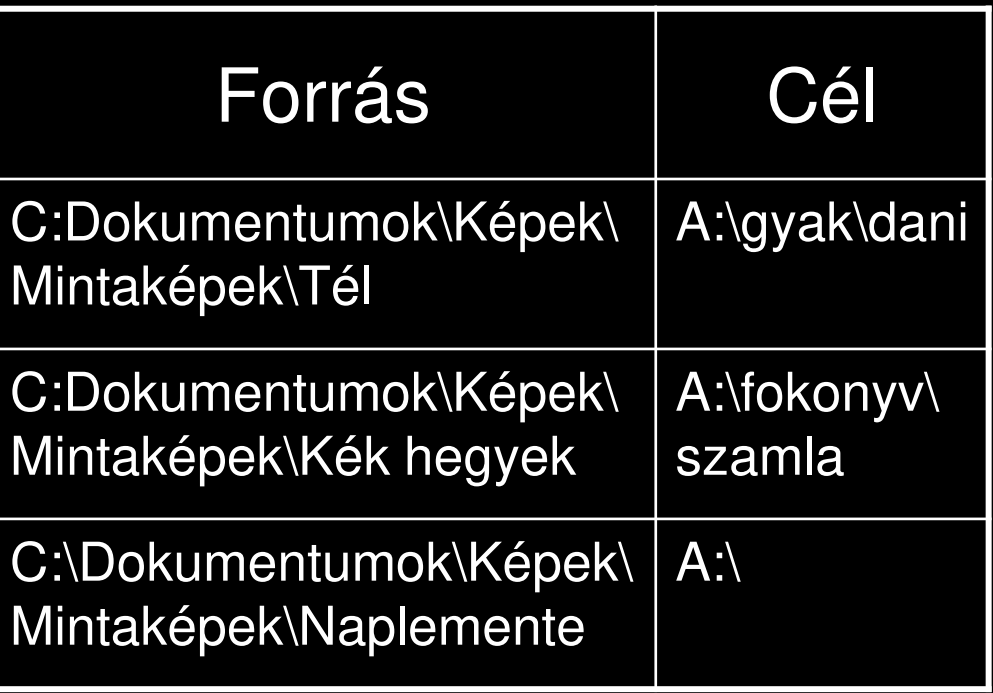

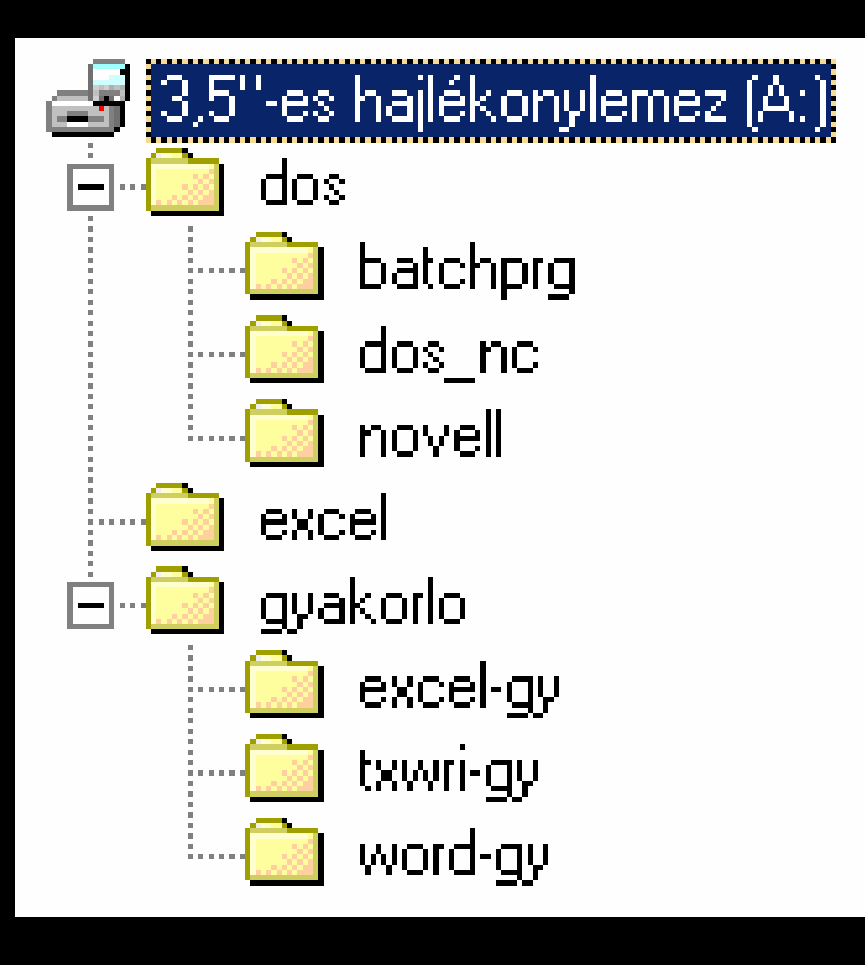

1. Formázza le floppy lemezét!

- 2. Készítse el a képen látható mappa szerkezetet!
- 3. Végezze el a következőmásolási feladatokat:

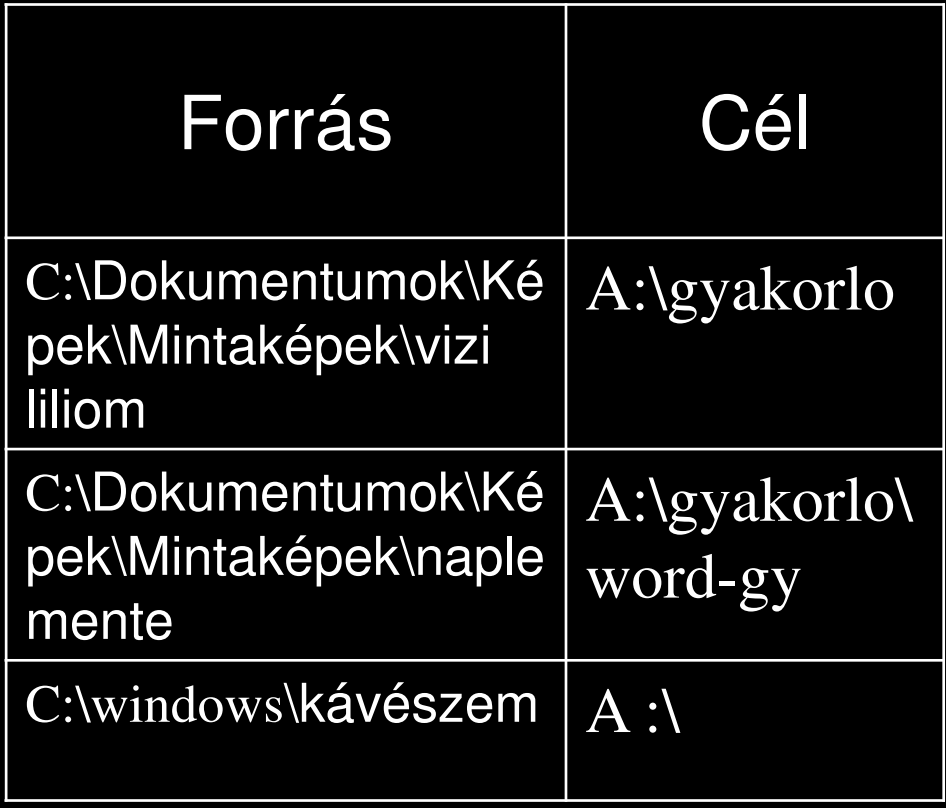

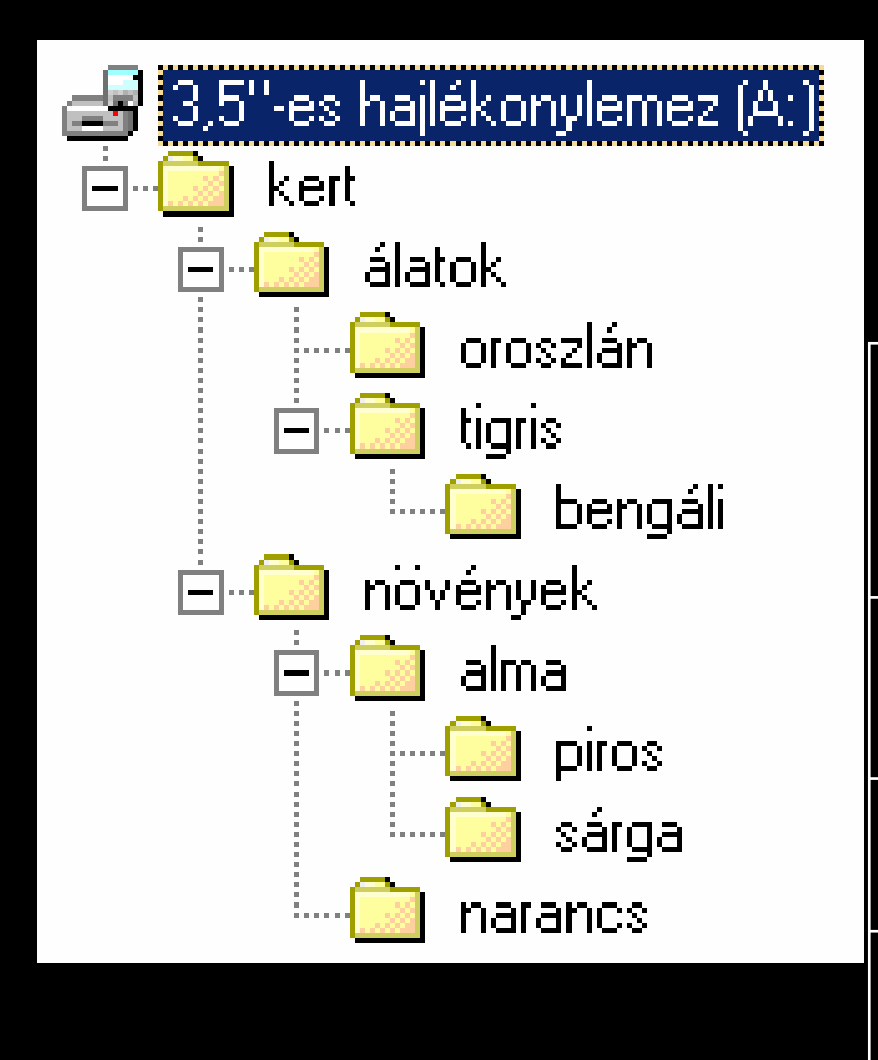

1. Formázza le floppy lemezét!

- 2. Készítse el a képen látható mappa szerkezetet!
- 3. Végezze el a következőmásolási feladatokat:

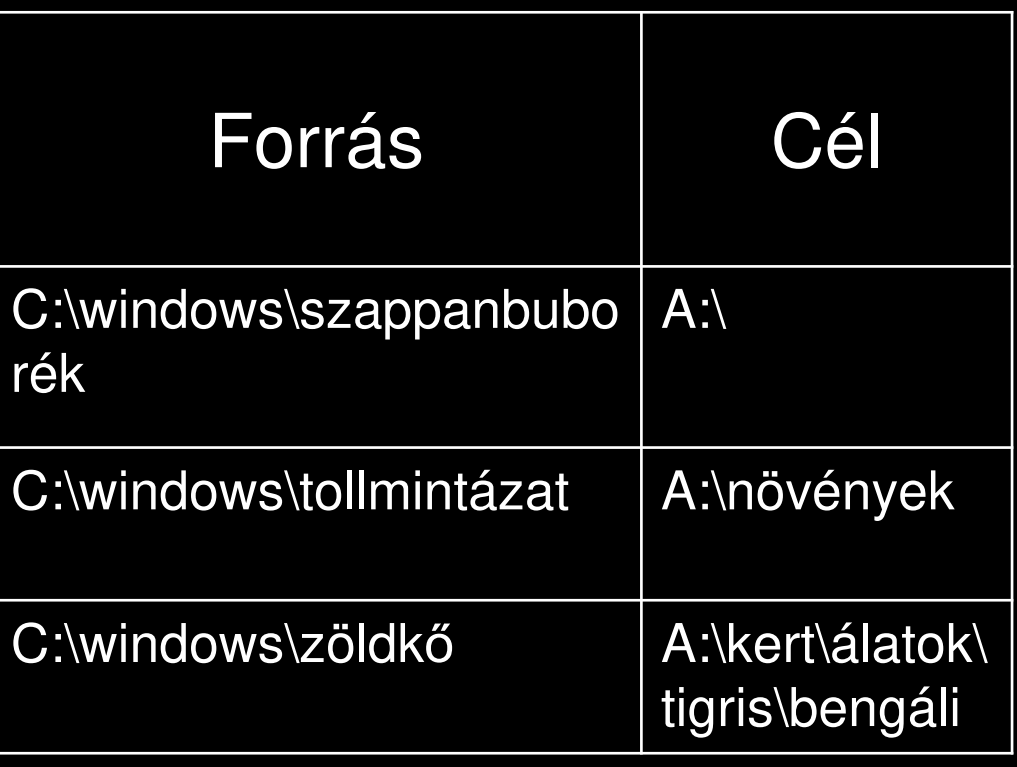

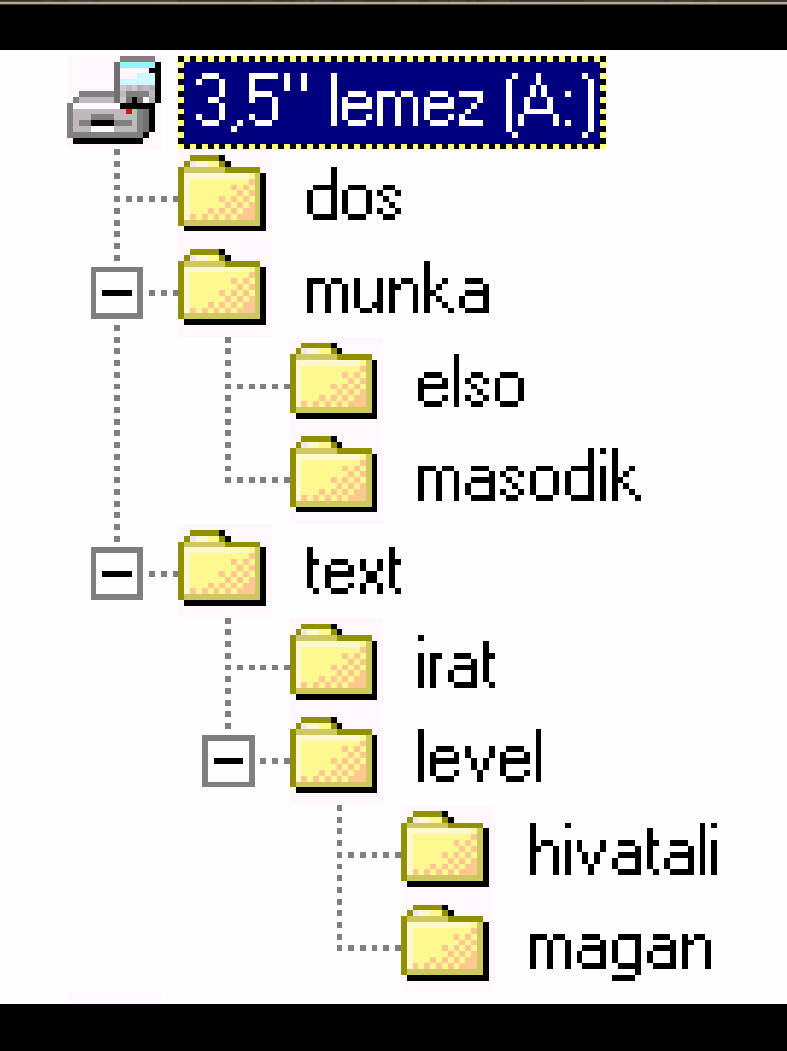

- 1. Formázza meg floppy lemezét, a lemez neve MUNKA legyen!
- 2. Készítse el a képen látható mappa szerkezetet!
- 3. Keresse meg winchesterén a FORMAT fájlt, majd másolja a lemezének DOS mappájába!

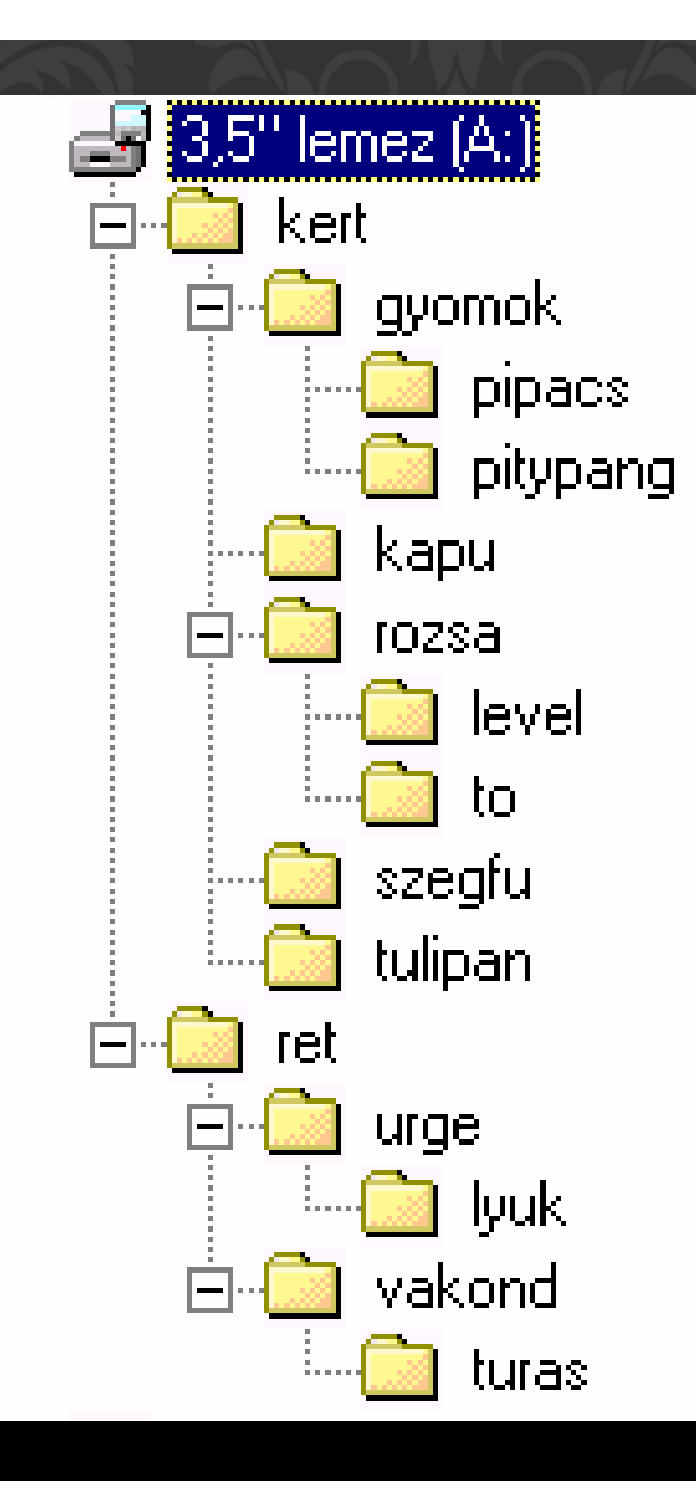

- 1. Formázza meg floppy lemezét, a lemez neve KERT legyen!
- 2. Készítse el a képen látható mappa szerkezetet!
- 3. Végezze el a következő másolási feladatokat:
	- Keresse meg winchesterén a WINDOWS mappából az "A" betűvel kezdődő fájlokat, és másolja le a ROZSA mappába;
	- Keresse meg winchesterén a WINDOWS mappából azokat a fájlokat, melyek "sa" betűkkel kezdőnek, és másolja le a PIPACS mappába;
	- Keresse meg a winchesterén a bluearrow fájlt, majd másolja az A: gyökér mappájába